# Trucs en L<sup>AT</sup>EX

#### Christophe Pallier <sup>∗</sup>

#### 16 Octobre 1995

#### Résumé

Ce document est un recueil de « trucs » pour dompter LATEX. On y décrit notamment comment réaliser quelques opérations qui sont « élémentaires » avec des traitements de textes classiques. L'auteur serait heureux que lui soit signalés les points trop obscurs, et incluera tout « truc » intéressant qui sera proposé.

# Table des matières

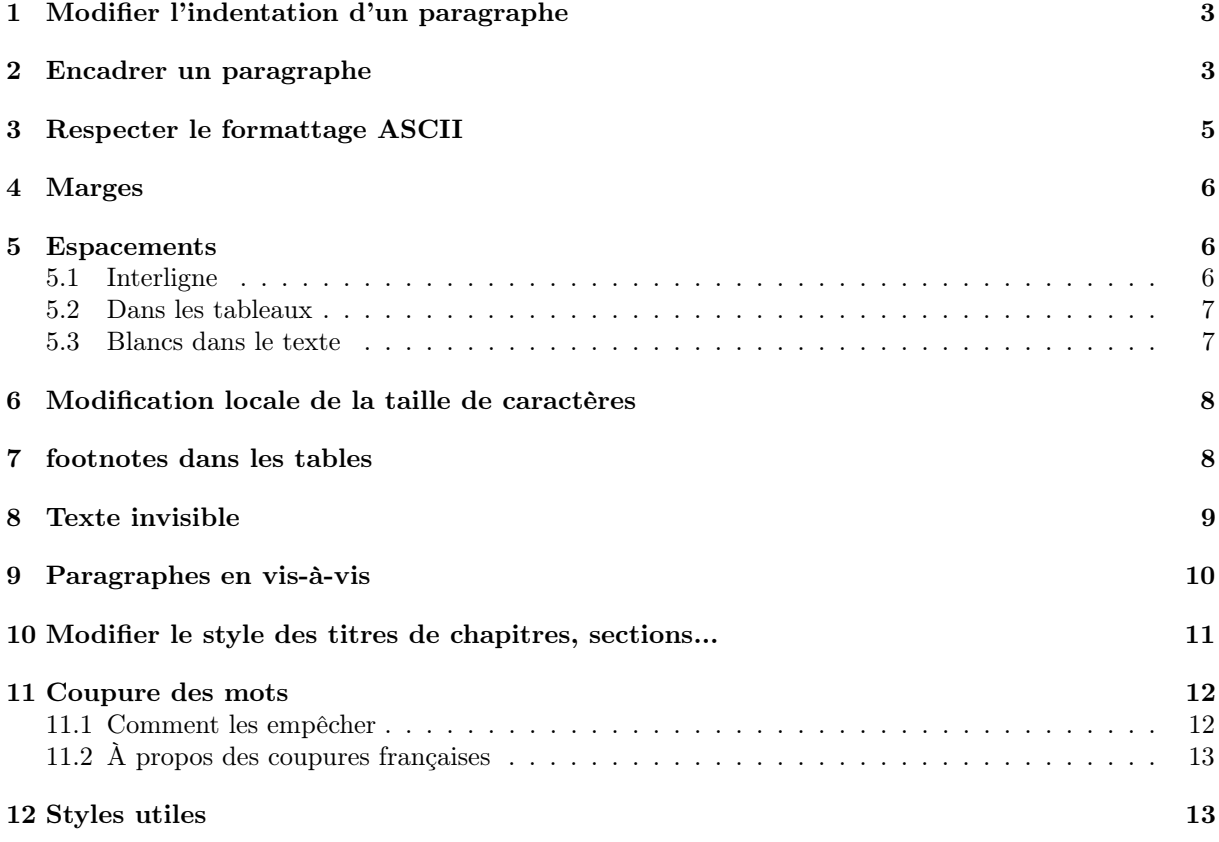

<sup>∗</sup>email:pallier@psico.psi.ub.es; web: ftp://psico.psi.ub.es/pub/pallier/pallier.htm

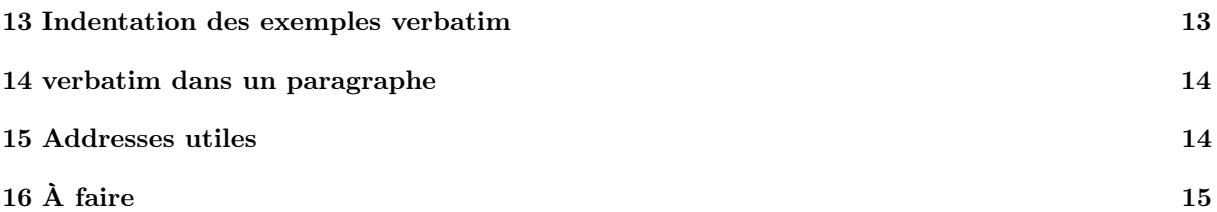

# 1 Modifier l'indentation d'un paragraphe

Pour obtenir :

Voici deux paragraphes indentés de 1 cm vers la droite.

Pour cela, on ne peut pas modifier la marge \oddsidemargin au milieu d'un document. Il faut utiliser l'environnement list.

On a fait :

```
\begin{list}{}{\leftmargin 1cm}
\item Voici deux paragraphes indentés de 1 cm vers la droite.
Pour cela, on ne peut pas modifier la marge \verb+\oddsidemargin+ au
milieu d'un document. Il faut utiliser l'environnement \verb+list+.
```
\end{list}

Si l'on veut indenter plusieurs passages, il est fortement conseillé de définir un nouvel environement ; de plus, d'autres paramètres que l'indentation peuvent être réglés. Voici par exemple la définition de l'environnement quotation dans la classe article.cls.

```
\newenvironment{quotation}
              {\list{}{\listparindent 1.5em%
                       \itemindent \listparindent
                       \rightmargin \leftmargin
                       \parsep \z@ \@plus\p@}%
               \item[]}
              {\endlist}
```
# 2 Encadrer un paragraphe

Pour obtenir :

Here are tree centered lines of text.

On a fortement envie ( ?) de faire :

```
\fbox{
    \begin{center}
      Here are tree\\
          centered\\
      lines of text.\\
    \end{center}}
```
Mais cela provoque une erreur. Le « truc » suivant fonctionne :

```
\begin{tabular}{|c|} \hline
Here are tree\\
  centered\\
lines of text.\\
\hline
\end{tabular}
```
Avec un peu de réflexion, cela permet de faire de diagrammes, comme par exemple :

$$
Signal \longrightarrow \boxed{\frac{\text{Analyse}}{\text{Acoustic}}} \longrightarrow \boxed{\frac{\text{Analyse}}{\text{Phonétique}}}
$$

dont le code est :

```
Signal
$\longrightarrow$
           \begin{tabular}{|c|} \hline
                Analyse\\
               Acoustique\\
           \hline
           \end{tabular}
$\longrightarrow$
           \begin{cases} {\|c|} \hbox{hline} \end{cases}Analyse\\
               Phonétique\\
           \hline
           \end{tabular}
```
Dans ce type de schéma, il est préférable que toutes les boîtes aient la même taille. Pour obtenir le schéma suivant :

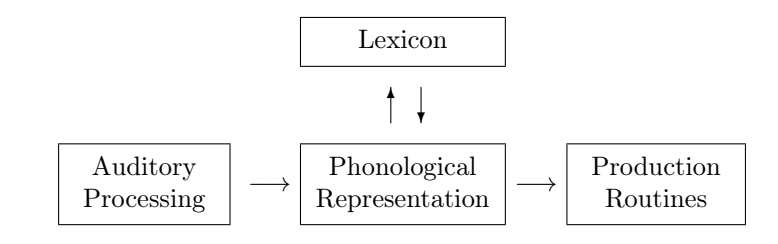

On a « codé » :

```
\newcommand{\maxwidth}[2]{%
     \settowidth{#1}{\begin{tabular}{c}
                         #2
                      \end{tabular}}
     }
```
 $\verb|\newcommand{{\vbox[2]{\frac{#1}{\begin{array}{\phantom{}}\hbox{the}}}$ #2 \end{tabular}}}

```
\newlength{\ogo}
\maxwidth{\ogo}{Lexicon\\
                Phonological\\
                Representation}
\newsavebox{\aga}
\savebox{\aga}{\unitlength.08cm%
     \begin{picture}(10,10)%
     \put(3,2){\vector(0,1){6}}\%\put(8,8){\vector(0,-1){6}}%
     \end{picture}%
     }
\verb|\newcommand{{\phot}|{1}{{\framebox|}}{tabular}{c}#1
                                 \end{tabular}}
     }
%%%%%%%%%%%%%%%%%%%% Here 's the graphic %%%%%%%%%%%%%%%%%%%%%%
\begin{center}
\pbox{Auditory\\Processing}
%
     $\longrightarrow$
%
           \shortstack[b]{\wbox{\ogo}{Lexicon}\\
                              \usebox{\aga} \\
                        \wbox{\ogo}{Phonological\\Representation}}
%
                $\longrightarrow$ %
                         \pbox{Production\\Routines}
```

```
\end{center}
```
Pour des schéma franchement plus complexes, l'utilisation de pstricks ou de MetaPost est probablement recommendable.

# 3 Respecter le formattage ASCII

Deux commandes parfois très utiles sont \obeylines and \obeyspaces, ainsi :

```
{\obeylines\obeyspaces\parskip 0pt
   Avec ces commandes, \LaTeX\ respecte
   les espaces
     et les retours chariots de votre
     fichier ASCII.
     Facile, non ?
       Malheureuseument, l'indentation, elle,
   n'est pas respectee.
```
\par}

produit : Avec ces commandes, LAT<sub>E</sub>X respecte les espaces et les retours chariots de votre fichier ASCII. Facile, non ? Malheureuseument, l'indentation, elle, n'est pas respectee.

#### 4 Marges

L'origine des marges est à 1 pouce (2.54 cm) du haut et à 1 pouce de la gauche de la feuille. Par exemple, pour avoir une marge gauche de 1 cm :

```
\setlength{\oddsidemargin}{-1.54cm}
```
Cet ordre doit se trouver avant \begin{document}, et ne doit pas changer à l'intérieur du document.

On ne règle pas directement la marge droite : celle-ci se déduit de la marge gauche et de la largeur du texte. Si le papier fait 21 cm de large. La marge droite fait :

```
21 cm - \textwidth - (\oddsidemargin + 2.54 cm)
```
Pour les documents devant être imprimés en recto-verso, \oddsidemargin définit la marge gauche des pages impaires (verso), et \evensidemargin définit la marge gauche des pages paires (recto). Cela permet de laisser une marge de reliure.

La hauteur de la page est la somme des dimensions suivantes :

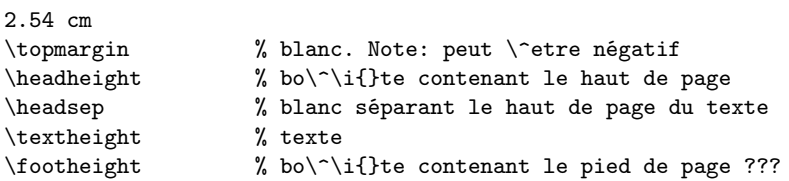

Chacune de ces dimensions peut être modifiée avec la commande \setlength.

Sachez toutefois que les pilotes d'impression peuvent parfois décaler la position de la page qui ne sera pas correctement centrée. La plupart fournissent des paramêtres de recadrage. La solution du « pauvre », consiste à imprimer une page ne contenant que \hrule, et à mesurer le décalage avec une rêgle, puis ajuster les paramètres adéquats. Bonne chance.

### 5 Espacements

#### 5.1 Interligne

Vous pouvez jouer avec \renewcommand{\baselinestrech}{2}, mais attendez-vous à des horreurs.

Le mieux est de récupérer et d'utiliser le style doublespace.sty  $^1$ .

Par défaut, il installe un espacement double, mais il fournit la commande \setstretch qui permet de modifier celui-ci à volonté.

Apparemment, il existe d'autre styles, tels setspace.sty qui permettent aussi ce genre de manipulation.

#### 5.2 Dans les tableaux

On peut désirer changer spécifiquement l'espacement entre les lignes dans les tableaux (tabular ou array). Pour cela, on peut utiliser la commande :

\renewcommand{\arraystretch}{1.2}

Plus précisement, M. Gossens a répondu sur la liste gut@ens.fr (le 28/04/95) : «

\setlength{\extrarowheight}{2pt} ajoutera 2pt au-dessus de chaque ligne dans un tableau (il faut l'extension array.sty)

etirera tout le tableau verticalement de 20% c.-a-d. que les lignes auront un espacement qui est 20% plus grand qu'habituellement.

La plupart du temps, il est utile de définir un « strut » (filet invisible), et d'ajuster localement, ou globalement la hauteur/profondeur des lignes. Globalement, c'est facile, si, à nouveau, vous utilisez l'extension array, parce qu'alors vous pouvez écrire quelque chose comme :

\newcommand{\Filet}{\rule[-1mm]{0mm}{4mm}}% definit un filet invisible \begin{tabular}{{\Filet}lll}%Introduit ce filet avant la premiere colonne % de chaque ligne. Donc en ajustant les 1ier et % 3ieme dimensions du \rule, vous pouvez controler % en detail la composition du tableau.

Il y d'autres exemples de l'utilisation de filets invisibles pour contrôler les dimensions de boîtes TEX dans notre livre The LaTeX Companion. C'est une technique que chaque utilisateur (La)TeX se doit d'investiguer en détail, parce qu'elle est au coeur même du modèle de composition de TeX.» (Gossens)

#### 5.3 Blancs dans le texte

Pour laisser un peu d'espace avant ou après un paragraphe, une figure..., vous pouvez utiliser les commandes \smallskip, \medskip, et \bigskip.

Si vous connaissez précisement l'espace libre, utilisez :

\vspace{2.5cm}

Notez que cet espace disparaitra si il arrive en haut ou bas de page (c'est utile si par exemple il précède un titre). Un espace obligatoire est crée avec la commande \vspace\*.

<sup>1.</sup> Dans ftp.dante.de//pub/tex/macros/latex/misc

### 6 Modification locale de la taille de caractères

Les ordres de changement de taille de caractère (p.ex. \small, ne se comportent pas comme les autres ordres LATEX ; ils doivent suivre, plutôt que précéder le '{' :

```
— Incorrect : \large{ c'est large}
— Correct : {\large c'est large}
```
Autre détail, mais qui a son importance :

Comparer ce qui arrive si l'étendue de **\huge** ne comprend pas la ligne vide de fin de paragraphe, comme ici...

Avec ce qui arrive si l'étendue de *\huge com*prend la ligne vide de fin de paragraphe.

Le code est :

```
{\huge Comparer ce qui arrive si l'étendue de \verb+\huge+
\emph{ne comprend pas} la ligne vide de fin de paragraphe,
comme ici...}
```
{\huge Avec ce qui arrive si l'étendue de \verb+\huge+ \emph{comprend} la ligne vide de fin de paragraphe.

}

Explication : LATEX calcule l'interligne quand il arrive à la ligne blanche. Il se fonde sur la taille de caractère active quand cette ligne est atteinte.

## 7 footnotes dans les tables

Pour créer la table 1.

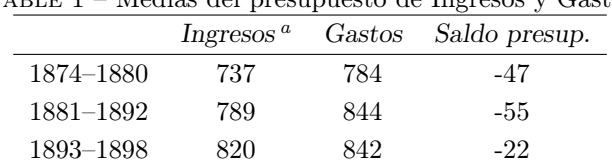

Table 1 – Medias del presupuesto de Ingresos y Gastos

a. Fuente : Estaditica de los Presuspuestos generales del Estado

Nous avons utilisé l'environnement :

```
\newenvironment{tab}{\begin{table}[htb]\begin{center}
                     \begin{minipage}{\textwidth}
                     \def\footnoterule{}\begin{center}}
                    {\end{center}\end{minipage}\end{center}
                     \def\footnoterule{\kern-3\p@\hrule width 2truein \kern 2.6\p@}
                     \end{table}}
```
et codé :

```
\begin{tab}
\caption{Medias del presupuesto de Ingresos y Gastos\label{extab}}
\begin{tabular}{cccc} \hline
& \sl Ingresos\footnote{Fuente: Estaditica de los
```
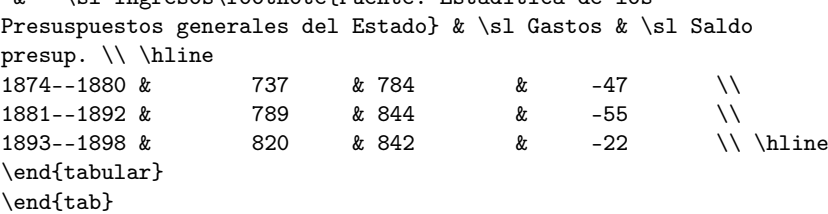

Notez l'emploi de minipage.

Notez également la redéfinition de \footnoterule pour éviter que les notes d'un tableau soit séparées de celui-ci par une ligne noire.

# 8 Texte invisible

Il y a un mot caché cette phrase.

Il y a un mot caché \phantom{dans} cette phrase.

Cela peut servir pour les questionnaires :

```
Nom : Prénom :
obtenu avec :
Nom :\ \fbox{\phantom{RASTAPOPOULOS}}\hspace{2cm}%
Prénom :\ \fbox{\phantom{JEAN-ETIENNE}}
Encore un exemple :
                            1. . . . . . . . . . . . . . 2. . . . . . . . . . . . . .
```
obtenu par :

```
\begin{center}
\parbox{6cm}{
1\dotfill\fbox{\phantom{M}}
2\dotfill\fbox{\phantom{M}}
}
\end{center}
```
# 9 Paragraphes en vis-à-vis

Pour réaliser :

54 bd Raspail 75006 Paris

Vous pouvez faire :

\noindent M. Dupont \hfill Paris, le 23 avril 1886. \\ 54 bd Raspail \\ 75006 Paris

\hfill est l'ordre « magique », sur lequel vous apprendrez plus dans LATEX: A Document Preparation System, p.96.

On peut vouloir que le paragraphe de droite soit justifié, comme par exemple, dans un CV :

Formation :

1990–1995 Ingénieur en chef chez Astérix et Compagnie : un éléphant, ça trompe énormement. A l'aise dans ses baskets

1988–1990 Hello

Ce n'est pas si simple à réaliser !

La difficulté est de faire en sorte que les paragraphes situés en face de chaque date s'étendent sur toute la largeur de la page.

Nous proposons trois solutions. La première, peut-être la plus simple, est :

```
\newcommand{\sect}[1]{\vspace*{.8cm}\noindent%
       {\large\textsl{#1}\par}\vspace*{2pt}\hrule\vspace*{.5cm}}
\newlength{\tempdim}
\settowidth{\tempdim}{\bf 1990--1995}
\setlength{\tempdim}{-\tempdim}
\addtolength{\tempdim}{\textwidth}
\sect{Formation :}
\noindent{\bf 1990--1995\ \ }\parbox[t]{\tempdim}{
                   Ingénieur en chef chez Astérix et Compagnie :
                   un élephant, \c ca trompe énormement.
                   A l'aise dans ses baskets.}
\noindent{\bf 1988--1990\ \ }\parbox[t]{\tempdim}{
                   Hello}
```
M. Dupont Paris, le 23 avril 1886.

Cette technique présente un problème si le contenu de la colonne « dates » est de longueur variable. Une solution plus évoluée emploie un tableau s'étendant sur toute la largeur de la page :

```
\newlength{\tempdim}
\settowidth{\tempdim}{\bf 1990--1995}
\addtolength{\tempdim}{2\tabcolsep}
\setlength{\tempdim}{-\tempdim}
\addtolength{\tempdim}{\textwidth}
\renewcommand{\arraystretch}{1.5}
\sect{Formation :}
\noindent
\begin{tabular*}{\textwidth}{@{}r@{\extracolsep{\fill}}p{\tempdim}@{}}
\bf 1990--1995 & Ingénieur en chef chez Astérix et Compagnie :
                  un éléphant, \c ca trompe énormement.
                  A l'aise dans ses baskets \\
\bf 1988--1990 & Hello
\end{tabular*}
```
Finalement, on peut résoudre le même problème en modifiant minimalement l'environnement description (fournit dans article.cls) :

```
\newlength{\tempdim}
\settowidth{\tempdim}{\bf 1990--1995}
\addtolength{\tempdim}{\labelsep}
\newenvironment{descript}
               {\list{}{\labelwidth 0pt
                        \setlength{\leftmargin}{\tempdim}
                        \itemindent-\leftmargin
                        \let\makelabel\descriptlabel}}
               {\endlist}
\newcommand{\descriptlabel}[1]{\makebox[\tempdim][r]{\normalfont\bfseries #1}}
\begin{descript}
\item[1990--1995] Ingénieur en chef chez Astérix et Compagnie :
                   un élephant, \c ca trompe énormement.
                   A l'aise dans ses baskets.
\item[1988--1990] Hello.
\end{descript}
```
Cette dernière solution est sans doute la plus élégante, du moins une fois l'environnement défini.

# 10 Modifier le style des titres de chapitres, sections...

Numérotation : Le compteur secnumdepth indique le plus bas niveau de section numéroté. Par exemple :

```
\setcounter{secnumdepth}{0}
```
supprime tous les numéros de chapitre, de section...etc

Pour changer l'apparence du compteur, par exemple utiliser des lettres plutôt que des chiffres pour les sections :

```
\renewcommand{\thesection}{\Alph{section}}
```
#### Style de caractères :

Si vous n'aimez pas le style des titres de section proposés par défaut, vous pouvez les redéfinir. Pour cela, il faut créer votre propre classe de document.

Par exemple, pour créer une classe dérivée de article, créez le fichier myarticl.cls, contenant :

```
\ProvidesClass{myarticl}
\LoadClass{article}
\newcommand{\section}{\@startsection {section}{1}{\z@}%
                                       {-3.5ex \Qplus -1ex \Qminus -.2ex}\%{2.3ex \space \diamond \emptysetplus.2ex}%
                                       {\reset@font\Large\bfseries}}
%ceci est recopié tel quel \'a partir de article.cls
```
Votre document principal devra appeler \documentclass{myarticl}.

Jusqu'ici rien de modifié par rapport à article. Si vous désirez, par exemple, que les titres de section soient larges, centrés et en majuscules, remplacez la ligne :

```
{\reset@font\Large\bfseries}}
```
par

#### {\reset@font\large\scshape\centering}}

De manière générale, vous pouvez ainsi recopier à partir de la classe d'origine les définitions que vous allez modifier. Pour plus de détails sur la création des classes, lisez  $\mathbb{Z}T_F X \mathbb{Z}_\varepsilon$  for Class and Package Writers (fourni avec LAT<sub>E</sub>X  $2\varepsilon$  dans clsguide.tex).

### 11 Coupure des mots

#### 11.1 Comment les empêcher

Quelquefois, il est nécessaire d'empêcher LATEX de couper les mots dans un document (par exemple dans les manuscripts envoyés à certaines maisons d'édition).

Pour cela, il faut ajouter \hyphenpenalty=10000 (dans le préambule c'est à dire avant « \begin{document} »)

Cela entraînera probablement beaucoup de messages « Overfull hbox », qui signifient que LATEX s'est avéré incapable de trouver un bon découpage des lignes. Face à ce problème, deux solutions sont envisageables :

- 1. supprimer la justification à droite en écrivant \raggedright juste après le début du document.
- 2. jouer sur les paramètres **\tolerance** et **\emergencystretch**  $^2$ .

Par exemple, pour supprimer les coupures, écrivez dans le préambule :

```
\tolerance=1000
\hyphenpenalty=10000
\emergencystretch=1in
```
#### 11.2 À propos des coupures françaises

La version standard de L<sup>A</sup>T<sub>E</sub>X ne comprend que les motifs de césure de l'anglais. Pour utiliser le français, il faut que le format inclue les motifs français.

Pour vérifier que votre version de L<sup>AT</sup>EX sait couper les mots français, essayez :

```
\showhyphens{éléphant}
```
dans un document incluant \usepackage{french}.

Pendant la compilation avec latex, vous devriez voir apparaître un message d'erreur affichant : « ele-phant ». Si tel n'est pas le cas, revoyez l'installation des patrons de coupures français (cf, par exemple, les notes d'installation du style french.sty).

## 12 Styles utiles

endnotes.sty : rejette les notes en fin de document. On peut également facilement les rejetter en fin de section ou de chapitre.

endfloat.sty : rejette les figures et tables en fin de document.

chicago.sty & chicago.bst : fournit un style de citation conforme à l'usage dans les sciences humaines.

### 13 Indentation des exemples verbatim

Il n'est pas possible d'indenter simplement les verbatims en définissant :

```
\newenvironment{ex}{\begin{quote}\begin{verbatim}}
                    {end{verbatim}\end{quote}}
```
Il parait que ça marche mieux avec l'environnement alltt (package alltt).

Pour ma part j'emploie :

<sup>2.</sup> Voir le chapitre 14 du TEXBook de Knuth, pour plus de détails.

```
\newenvironment{scc}{\par\begin{list}{}{\leftmargin1in}\item[]
            \label{thm:main} $$\obeylines\obeyspaces\begin{array}{c} \parals\phi \end{array}$${\endgroup\end{list}\par}
```

```
\newcommand{\bsc}{\begin{scc}}
\newcommand{\esc}{\end{scc}}
```
que j'utilise comme suit :

\bsc Ceci est un exemple \esc

Résultat :

Ceci est un exemple

La marge (ici 1in) peut être modifiée (après le **\leftmargin**).

Attention, cet environnement ne se comporte pas comme verbatim : il continue de répondre aux ordres latex. Par exemple :

```
\bsc
myprogram $parameters$
\esc
```
produit

myprogram parameters

#### 14 verbatim dans un paragraphe

Pour éviter de taper sans arrêt \verb+exemple+, on peut utiliser |exemple|. Pour cela, définir dans le préambule :

```
\catcode'\|=\active
\def|{\verb|}
```
Attention aux mauvaises interactions avec la barre verticale dans les tabular. Changer localement le catcode de la barre.

### 15 Addresses utiles

- LATEX Navigator : http://prune.loria.fr/tex
- Serveurs du ctan : ftp.loria.fr, pip.shsu.edu, ftp.dante.ge. Contiennent des programmes, des documentations, des macros...etc utiles pour les utilisateurs de LATEX. Un conseil : récuperez le fichier FILES.bynames, et faites vos recherches avec grep.
- Serveur Gutenberg : ftp.univ-rennes1.fr//gut. Contient des distributions francisées de LATEX.
- Association Gutenberg : http : ://www.ens.fr.
- Liste : gut@ens.fr Envoyer un message contenant SUBscribe GUT votre\_nom a listserv@ens.fr.

# 16 À faire

Portabilité des documents... Codages.